## School Bucks 2020-2021 Guide

## How do I update/add a school to my Valucard?

Customers can update/add their school to their Valucard from their online account at <a href="https://www.foodcity.com/">https://www.foodcity.com/</a>
(Schools are no longer added at the register with a PLU. If a PLU is used an error message will be displayed and the school will not be registered to the customer's card)

1. First *login* to the Food City online account

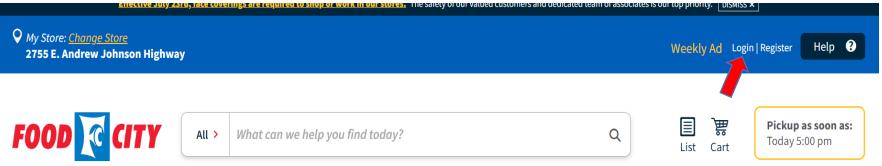

2. Once logged in, click *My Account* at the top of the page.

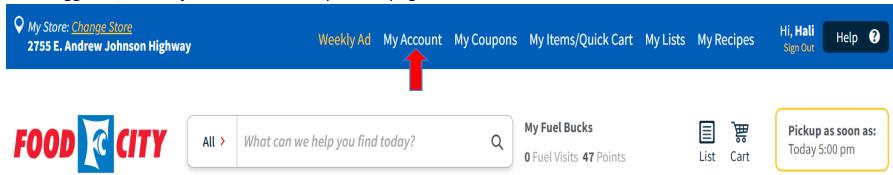

## 3. From there, click *Update School*

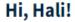

ValuCard Number

## **Dashboard**

Account Settings

My Orders

ValuCards

Gift Cards

My Store

My Lists

My Recipes

My Items/Quick Cart

You Saved: \$0.00

103 Fuel Bucks needed to earn another Fuel Visit

You have 0 Fuel Visits

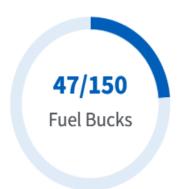

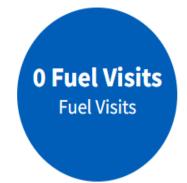

My School Bucks -

RHEA VALLEY ELEMENTARY SCHOOL

Update School

Please email schoolbucks@foodcity.com

4. Enter and select the requested school

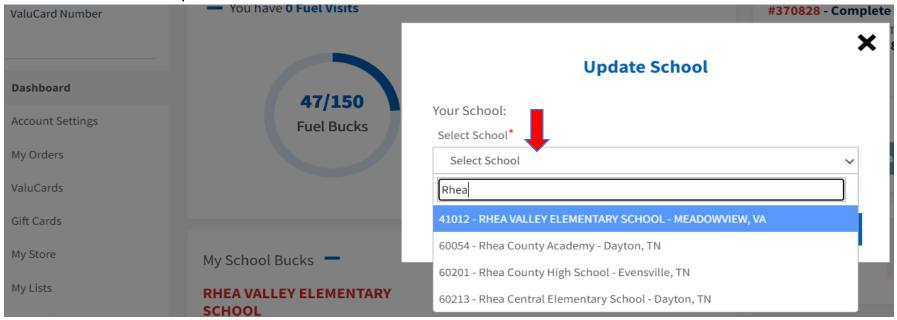

5. Click **Save** to add the school to the card

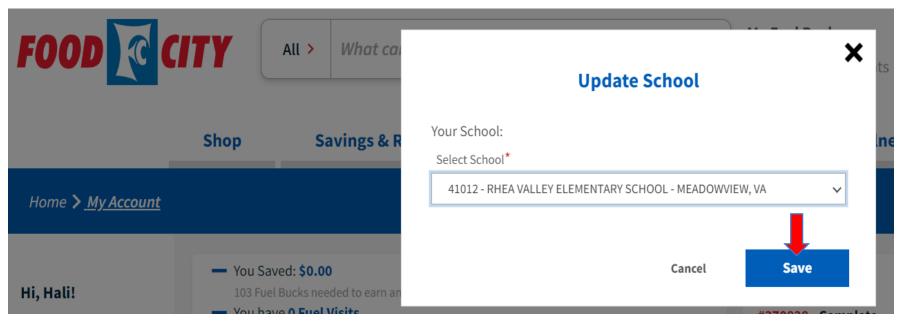

6. A confirmation message should appear that "Your school has been updated!"

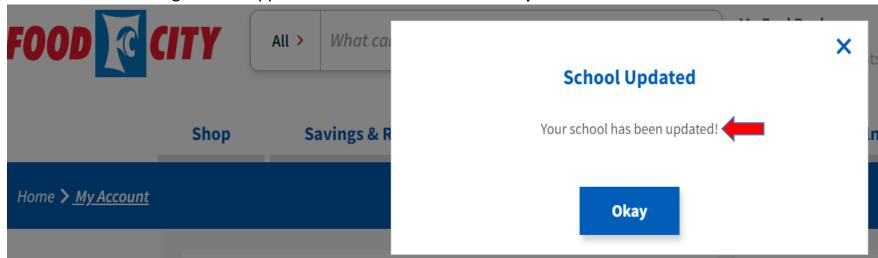